Cloudera Runtime 7.2.18

# **Configuring Apache Impala**

**Date published: 2020-11-30 Date modified: 2024-03-25**

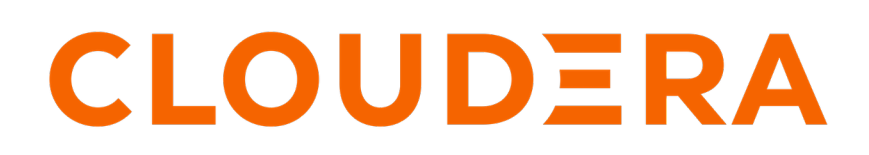

**<https://docs.cloudera.com/>**

# **Legal Notice**

© Cloudera Inc. 2024. All rights reserved.

The documentation is and contains Cloudera proprietary information protected by copyright and other intellectual property rights. No license under copyright or any other intellectual property right is granted herein.

Unless otherwise noted, scripts and sample code are licensed under the Apache License, Version 2.0.

Copyright information for Cloudera software may be found within the documentation accompanying each component in a particular release.

Cloudera software includes software from various open source or other third party projects, and may be released under the Apache Software License 2.0 ("ASLv2"), the Affero General Public License version 3 (AGPLv3), or other license terms. Other software included may be released under the terms of alternative open source licenses. Please review the license and notice files accompanying the software for additional licensing information.

Please visit the Cloudera software product page for more information on Cloudera software. For more information on Cloudera support services, please visit either the Support or Sales page. Feel free to contact us directly to discuss your specific needs.

Cloudera reserves the right to change any products at any time, and without notice. Cloudera assumes no responsibility nor liability arising from the use of products, except as expressly agreed to in writing by Cloudera.

Cloudera, Cloudera Altus, HUE, Impala, Cloudera Impala, and other Cloudera marks are registered or unregistered trademarks in the United States and other countries. All other trademarks are the property of their respective owners.

Disclaimer: EXCEPT AS EXPRESSLY PROVIDED IN A WRITTEN AGREEMENT WITH CLOUDERA, CLOUDERA DOES NOT MAKE NOR GIVE ANY REPRESENTATION, WARRANTY, NOR COVENANT OF ANY KIND, WHETHER EXPRESS OR IMPLIED, IN CONNECTION WITH CLOUDERA TECHNOLOGY OR RELATED SUPPORT PROVIDED IN CONNECTION THEREWITH. CLOUDERA DOES NOT WARRANT THAT CLOUDERA PRODUCTS NOR SOFTWARE WILL OPERATE UNINTERRUPTED NOR THAT IT WILL BE FREE FROM DEFECTS NOR ERRORS, THAT IT WILL PROTECT YOUR DATA FROM LOSS, CORRUPTION NOR UNAVAILABILITY, NOR THAT IT WILL MEET ALL OF CUSTOMER'S BUSINESS REQUIREMENTS. WITHOUT LIMITING THE FOREGOING, AND TO THE MAXIMUM EXTENT PERMITTED BY APPLICABLE LAW, CLOUDERA EXPRESSLY DISCLAIMS ANY AND ALL IMPLIED WARRANTIES, INCLUDING, BUT NOT LIMITED TO IMPLIED WARRANTIES OF MERCHANTABILITY, QUALITY, NON-INFRINGEMENT, TITLE, AND FITNESS FOR A PARTICULAR PURPOSE AND ANY REPRESENTATION, WARRANTY, OR COVENANT BASED ON COURSE OF DEALING OR USAGE IN TRADE.

# **Contents**

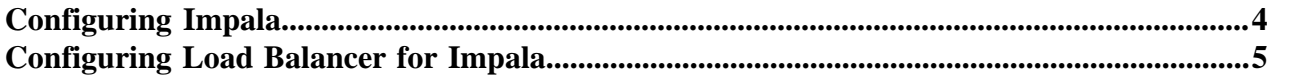

# <span id="page-3-0"></span>**Configuring Impala**

You must review and configure the mandatory and recommended settings if you installed Impala without Cloudera Manager or if you want to customize your environment after installing Impala. If you installed Impala using Cloudera Manager, some of these configurations are completed automatically.

In some cases, depending on the level of Impala, CDP, and Cloudera Manager, you might need to add particular component configuration details in one of the free-form fields on the Impala configuration pages in Cloudera Manager.

- You must enable short-circuit reads, whether or not Impala was installed through Cloudera Manager. This setting goes in the Impala configuration settings, not the Hadoop-wide settings.
- If you installed Impala in an environment that is not managed by Cloudera Manager, you must enable block location tracking, and you can optionally enable native checksumming for optimal performance.

### **Short-Circuit Reads**

Enabling short-circuit reads allows Impala to read local data directly from the file system. This removes the need to communicate through the DataNodes, improving performance. This setting also minimizes the number of additional copies of data. Short-circuit reads requires libhadoop.so (the Hadoop Native Library) to be accessible to both the server and the client. You must install it from an .rpm, .deb, or parcel to use short-circuit local reads.

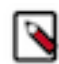

**Note:** If you use Cloudera Manager, you can enable short-circuit reads through a checkbox in the user interface and that setting takes effect for Impala as well.

To Enable Short-Circuit Reads

You can enable short-circuit reads through a checkbox available under Configuration tab for both Impala and HDFS.

- **1.** In Cloudera Manager Clusters select the Impala service, for example, IMPALA.
- **2.** On the Configuration tab, search for dfs.client.read.shortcircuit.
- **3.** Accept the default (enabled), or check to enable the dfs.client.read.shortcircuit property to read the HDFS file blocks directly.
- **4.** Do the above for HDFS service too by clicking Cloudera Manager Clusters and by selecting the HDFS service.
- **5.** Save the changes and Restart the service.

To configure DataNodes for short-circuit reads:

- **1.** On all Impala nodes, configure the following attributes from the HDFS service as shown:
	- **a.** In Cloudera Manager Clusters select the HDFS service, for example, HDFS.
	- **b.** On the Configuration tab, search for dfs.domain.socket.path and set the attribute.
	- **c.** Search for and set the attribute, if necessary, dfs.client.file-block-storage-locations.timeout.millis.
	- **d.** Search for and set the attribute, if necessary, dfs.datanode.hdfs-blocks-metadata.enabled
- **2.** After applying these changes, restart all DataNodes.

#### **Block Location Tracking**

Enabling block location metadata allows Impala to know which disk data blocks are located on, allowing better utilization of the underlying disks. Impala will not start unless this setting is enabled.

To enable block location tracking:

- **1.** For each DataNode, enable the following attribute dfs.datanode.hdfs-blocks-metadata.enabled file:
	- **a.** In Cloudera Manager Clusters select the HDFS service, for example, HDFS.
	- **b.** On the Configuration tab, search for dfs.datanode.hdfs-blocks-metadata.enabled and enable the attribute if not already enabled.

**2.** After applying these changes, restart all DataNodes.

### **Native Checksumming**

Enabling native checksumming causes Impala to use an optimized native library for computing checksums, if that library is available.

To enable native checksumming:

If you installed CDP from packages, the native checksumming library is installed and setup correctly, and no additional steps are required.

If you installed by other means, native checksumming may not be available due to missing shared objects. Finding the message "Unable to load native-hadoop library for your platform... using builtin-java classes where applicable" in the Impala logs indicates native checksumming may be unavailable.

To enable native checksumming, you must build and install libhadoop.so (the Hadoop Native Library).

# <span id="page-4-0"></span>**Configuring Load Balancer for Impala**

For most clusters that have multiple users and production availability requirements, you might want to set up a loadbalancing proxy server to relay requests to and from Impala.

When using a load balancer for Impala, applications connect to a single well-known host and port, rather than keeping track of the hosts where a specific Impala daemon is running. The load balancer also lets the Impala nodes share resources to balance out the work loads.

Set up a software package of your choice to perform these functions.

Most considerations for load balancing and high availability apply to the impalad daemons. The statestored and cata logd daemons do not have special requirements for high availability, because problems with those daemons do not result in data loss.

The following are the general setup steps that apply to any load-balancing proxy software:

- **1.** Select and download a load-balancing proxy software or other load-balancing hardware appliance. It should only need to be installed and configured on a single host, typically on an edge node.
- **2.** Configure the load balancer (typically by editing a configuration file). In particular:
	- To relay Impala requests back and forth, set up a port that the load balancer will listen on.
	- Select a load balancing algorithm.
	- For Kerberized clusters, follow the instructions in [Special Proxy Considerations for Clusters Using Kerberos](#page-5-0) on page 6 below.
- **3.** If you are using Hue or JDBC-based applications, you typically set up load balancing for both ports 21000 and 21050, because these client applications connect through port 21050 while the impala-shell command connects through port 21000. See [Ports used by Impala](https://docs.cloudera.com/runtime/7.2.18/impala-reference/topics/impala-ports.html) for when to use port 21000, 21050, or another value depending on what type of connections you are load balancing.
- **4.** Run the load-balancing proxy server, pointing it at the configuration file that you set up.
- **5.** In Cloudera Manager, navigate to ImpalaConfigurationImpala Daemon Default Group.
- **6.** In the Impala Daemons Load Balancer field, specify the address of the load balancer in the *host*:*port* format.

This setting lets Cloudera Manager route all appropriate Impala-related operations through the load-balancing proxy server.

**7.** For any scripts, jobs, or configuration settings for applications that formerly connected to a specific impalad to run Impala SQL statements, change the connection information (such as the -i option in impala-shell) to point to the load balancer instead.

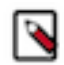

**Note:** The following sections use the HAProxy software as a representative example of a load balancer that you can use with Impala. For information specifically about using Impala with the F5 BIG-IP load balancer, see [Impala HA with F5 BIG-IP.](https://docs.cloudera.com/documentation/other/reference-architecture/topics/ra_impala_ha.html)

## **Choosing the Load-Balancing Algorithm**

Load-balancing software offers a number of algorithms to distribute requests. Each algorithm has its own characteristics that make it suitable in some situations but not others.

#### **Leastconn**

Connects sessions to the coordinator with the fewest connections, to balance the load evenly. Typically used for workloads consisting of many independent, short-running queries. In configurations with only a few client machines, this setting can avoid having all requests go to only a small set of coordinators.

Recommended for Impala with F5.

#### **Source IP Persistence**

Sessions from the same IP address always go to the same coordinator. A good choice for Impala workloads containing a mix of queries and DDL statements, such as CREATE TABLE and ALTE R TABLE. Because the metadata changes from a DDL statement take time to propagate across the cluster, prefer to use the Source IP Persistence algorithm in this case. If you are unable to choose Source IP Persistence, run the DDL and subsequent queries that depend on the results of the DDL through the same session, for example by running impala-shell -f *script\_file* to submit several statements through a single session.

Required for setting up high availability with Hue.

#### **Round-robin**

Distributes connections to all coordinator nodes. Typically not recommended for Impala.

You might need to perform benchmarks and load testing to determine which setting is optimal for your use case. Always set up using two load-balancing algorithms: Source IP Persistence for Hue and Leastconn for others.

### <span id="page-5-0"></span>**Special Proxy Considerations for Clusters Using Kerberos**

In a cluster using Kerberos, applications check host credentials to verify that the host they are connecting to is the same one that is actually processing the request.

In Impala 2.11 and lower versions, once you enable a proxy server in a Kerberized cluster, users will not be able to connect to individual impala daemons directly from impala-shell.

In Impala 2.12 and higher, when you enable a proxy server in a Kerberized cluster, users have an option to connect to Impala daemons directly from impala-shell using the -b / --kerberos\_host\_fqdn impala-shell flag. This option can be used for testing or troubleshooting purposes, but not recommended for live production environments as it defeats the purpose of a load balancer/proxy.

Example:

impala-shell -i impalad-1.mydomain.com -k -b loadbalancer-1.mydomain.com

Alternatively, with the fully qualified configurations:

```
impala-shell --impalad=impalad-1.mydomain.com:21000 --kerberos --kerberos_ho
st_fqdn=loadbalancer-1.mydomain.com
```
To validate the load-balancing proxy server, perform these extra Kerberos setup steps:

- **1.** This section assumes you are starting with a Kerberos-enabled cluster.
- **2.** Choose the host you will use for the proxy server. Based on the Kerberos setup procedure, it should already have an entry impala/*proxy\_host*@*realm* in its keytab.
- **3.** In Cloudera Manager, navigate to ImpalaConfigurationImpala Daemon Default Group.

**4.** In the Impala Daemons Load Balancer field, specify the address of the load balancer in the *host*:*port* format.

When this field is specified and Kerberos is enabled, Cloudera Manager adds a principal for impa la/*proxy\_host*@*realm* to the keytab for all Impala daemons.

**5.** Restart the Impala service.

### **Client Connection to Proxy Server in Kerberized Clusters**

When a client connect to Impala, the service principal specified by the client must match the -principal setting, impa la/*proxy\_host*@*realm*, of the Impala proxy server as specified in its keytab. And the client should connect to the proxy server port.

In hue.ini, set the following to configure Hue to automatically connect to the proxy server:

```
[impala]
server_host=proxy_host
impala_principal=impala/proxy_host
```
The following are the JDBC connection string formats when connecting through the load balancer with the load balancer's host name in the principal:

```
jdbc:hive2://proxy_host:load_balancer_port/;principal=impala/_HOST@realm
jdbc:hive2://proxy_host:load_balancer_port/;principal=impa
la/proxy_host@realm
```
When starting impala-shell, specify the service principal via the -b or --kerberos\_host\_fqdn flag.

#### **Special Proxy Considerations for TLS/SSL Enabled Clusters**

When TLS/SSL is enabled for Impala, the client application, whether impala-shell, Hue, or something else, expects the certificate common name (CN) to match the hostname that it is connected to. With no load balancing proxy server, the hostname and certificate CN are both that of the impalad instance. However, with a proxy server, the certificate presented by the impalad instance does not match the load balancing proxy server hostname. If you try to load-balance a TLS/SSL-enabled Impala installation without additional configuration, you see a certificate mismatch error when a client attempts to connect to the load balancing proxy host.

You can configure a proxy server in several ways to load balance TLS/SSL enabled Impala:

#### **TLS/SSL Bridging**

In this configuration, the proxy server presents a TLS/SSL certificate to the client, decrypts the client request, then re-encrypts the request before sending it to the backend impalad. The client and server certificates can be managed separately. The request or resulting payload is encrypted in transit at all times.

#### **TLS/SSL Passthrough**

In this configuration, traffic passes through to the backend impalad instance with no interaction from the load balancing proxy server. Traffic is still encrypted end-to-end.

The same server certificate, utilizing either wildcard or Subject Alternate Name (SAN), must be installed on each impalad instance.

#### **TLS/SSL Offload**

In this configuration, all traffic is decrypted on the load balancing proxy server, and traffic between the backend impalad instances is unencrypted. This configuration presumes that cluster hosts reside on a trusted network and only external client-facing communication need to be encrypted in-transit.

If you plan to use Auto-TLS, your load balancer must perform TLS/SSL bridging or TLS/SSL offload.

Refer to your load balancer documentation for the steps to set up Impala and the load balancer using one of the options above.

For information specifically about using Impala with the F5 BIG-IP load balancer with TLS/SSL enabled, see [Impala](https://docs.cloudera.com/documentation/other/reference-architecture/topics/ra_impala_ha.html) [HA with F5 BIG-IP](https://docs.cloudera.com/documentation/other/reference-architecture/topics/ra_impala_ha.html).

#### **Example of Configuring HAProxy Load Balancer for Impala**

If you are not already using a load-balancing proxy, you can experiment with HAProxy a free, open source load balancer.

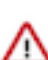

**Attention:** HAProxy is not a CDH component, and Cloudera does not provide the support for HAProxy. Refer to HAProxy for questions and support issues for HAProxy.

This example shows how you might install and configure that load balancer on a Red Hat Enterprise Linux system.

• Install the load balancer:

yum install haproxy

- Set up the configuration file: /etc/haproxy/haproxy.cfg. See the following section for a sample configuration file.
- Run the load balancer (on a single host, preferably one not running impalad):

/usr/sbin/haproxy –f /etc/haproxy/haproxy.cfg

• In impala-shell, JDBC applications, or ODBC applications, connect to the listener port of the proxy host, rather than port 21000 or 21050 on a host actually running impalad. The sample configuration file sets haproxy to listen on port 25003, therefore you would send all requests to *haproxy\_host*:25003.

This is the sample haproxy.cfg used in this example:

```
global
    # To have these messages end up in /var/log/haproxy.log you will
    # need to:
    #
    # 1) configure syslog to accept network log events. This is done
     # by adding the '-r' option to the SYSLOGD_OPTIONS in
     # /etc/sysconfig/syslog
     #
     # 2) configure local2 events to go to the /var/log/haproxy.log
     # file. A line like the following can be added to
    # /etc/sysconfig/syslog
     #
     # local2.* /var/log/haproxy.log
     #
    log 127.0.0.1 local0
    log 127.0.0.1 local1 notice
    chroot /var/lib/haproxy
    pidfile /var/run/haproxy.pid
    maxconn 4000
    user haproxy
    group haproxy
    daemon
    # turn on stats unix socket
    #stats socket /var/lib/haproxy/stats
#---------------------------------------------------------------------
# common defaults that all the 'listen' and 'backend' sections will
# use if not designated in their block
#
# You might need to adjust timing values to prevent timeouts.
#
# The timeout values should be dependant on how you use the cluster
# and how long your queries run.
#---------------------------------------------------------------------
defaults
```

```
 mode http
   log global
    option httplog
    option dontlognull
    option http-server-close
    option forwardfor except 127.0.0.0/8
    option redispatch
   retries 3
    maxconn 3000
    timeout connect 5000
    timeout client 3600s
    timeout server 3600s
#
# This sets up the admin page for HA Proxy at port 25002.
#
listen stats :25002
    balance
    mode http
    stats enable
    stats auth username:password
# This is the setup for Impala. Impala client connect to load_balancer_hos
t:25003.
# HAProxy will balance connections among the list of servers listed below.
# The list of Impalad is listening at port 21000 for beeswax (impala-shell) 
or original ODBC driver.
# For JDBC or ODBC version 2.x driver, use port 21050 instead of 21000.
listen impala :25003
    mode tcp
    option tcplog
    balance leastconn
    server symbolic_name_1 impala-host-1.example.com:21000 check
    server symbolic_name_2 impala-host-2.example.com:21000 check
    server symbolic_name_3 impala-host-3.example.com:21000 check
    server symbolic_name_4 impala-host-4.example.com:21000 check
# Setup for Hue or other JDBC-enabled applications.
# In particular, Hue requires sticky sessions.
# The application connects to load balancer host:21051, and HAProxy balances
# connections to the associated hosts, where Impala listens for JDBC
# requests on port 21050.
listen impalajdbc :21051
    mode tcp
    option tcplog
    balance source
    server symbolic_name_5 impala-host-1.example.com:21050 check
    server symbolic_name_6 impala-host-2.example.com:21050 check
    server symbolic_name_7 impala-host-3.example.com:21050 check
    server symbolic_name_8 impala-host-4.example.com:21050 check
```
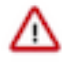

**Important:** Hue requires the check option at the end of each line in the above file to ensure HAProxy can detect any unreachable impalad server, and failover can be successful. Without the TCP check, you can encounter an error when the impalad daemon to which Hue tries to connect is down.

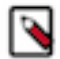

**Note:** If your JDBC or ODBC application connects to Impala through a load balancer such as haproxy, be cautious about reusing the connections. If the load balancer has set up connection timeout values, either check the connection frequently so that it never sits idle longer than the load balancer timeout value, or check the connection validity before using it and create a new one if the connection has been closed.

#### **Example of Configuring HAProxy Load Balancer for Impala with Auto-TLS**

**1.** Create unencrypted key file. Auto TLS will not create the unencrypted file so you must create it manually.

```
 openssl rsa -in /var/lib/cloudera-scm-agent/agent-cert/cm-auto-
host_key.pem -out /etc/haproxy/cm-auto-host_unenckey.pem
          # enter password from /var/lib/cloudera-scm-agent/agent-cert/cm-
auto-host_key.pw
```
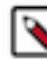

**Note:** The created cm-auto-host\_cert\_chain\_unenckey.pem should be owned by the haproxy user with 600 or 400 privileges.

**2.** Combine the created unencrypted key with CA certificate:

```
cat /var/lib/cloudera-scm-agent/agent-cert/cm-auto-host_cert_chain.pem /
etc/haproxy/cm-auto-host_unenckey.pem > /etc/haproxy/cm-auto-host_cert_c
hain_unenckey.pem
```
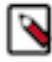

**Note:** You must reload HAProxy after combining the unencrypted key with CA certificate.

**3.** Configure haproxy.cfg, most often found in /etc/haproxy/haproxy.cfg. This example shown here uses nonstandarad ports however you may want to configure port 21000 and 21050. And you may want to use balance sour ce instead of balance leastconn which is needed for tools like Hue to work properly.

```
frontend impala-auto-tls-thrift
    bind :21013 ssl crt /etc/haproxy/cm-auto-host_cert_chain_unenckey.pem
    mode tcp
    stats enable
    default_backend shell_autotls_backend
backend shell_autotls_backend
    mode tcp
    balance leastconn
    timeout connect 5000ms
 timeout client 3600000ms
 timeout server 3600000ms
     # Impala Nodes
    server ve1311.halxg.cloudera.com ve1311.halxg.cloudera.com:21000 chec
k ssl ca-file /var/lib/cloudera-scm-agent/agent-cert/cm-auto-global_cace
rts.pem
    server ve1312.halxg.cloudera.com ve1312.halxg.cloudera.com:21000 check
 ssl ca-file /var/lib/cloudera-scm-agent/agent-cert/cm-auto-global_cacerts
.pem
frontend impala-autotls-jdbc
    bind :21056 ssl crt /etc/haproxy/cm-auto-host_cert_chain_unenckey.pem
    mode tcp
    stats enable
    default_backend jdbc_autotls_backend
backend jdbc_autotls_backend
    mode tcp
    balance leastconn
    timeout connect 5000ms
    timeout client 3600000ms
    timeout server 3600000ms
     # Impala Nodes
    server ve1311.halxg.cloudera.com ve1311.halxg.cloudera.com:21050 check
  ssl ca-file /var/lib/cloudera-scm-agent/agent-cert/cm-auto-global_cacerts
.pem
```

```
 server ve1312.halxg.cloudera.com ve1312.halxg.cloudera.com:21050 ch
eck ssl ca-file /var/lib/cloudera-scm-agent/agent-cert/cm-auto-global_ca
certs.pem
```
# **Related Information**

[Ports used by Impala](https://docs.cloudera.com/runtime/7.2.18/impala-reference/topics/impala-ports.html) [Impala Shell Configuration Options](https://docs.cloudera.com/runtime/7.2.18/impala-start-stop/topics/impala-shell-options.html) [Configuring Kerberos Authentication](https://docs.cloudera.com/runtime/7.2.18/impala-secure/topics/impala-kerberos.html)